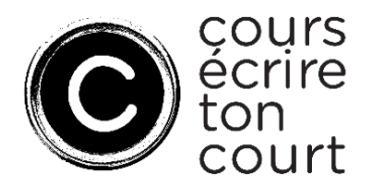

## **Introduction**

Ce guide explique les principales étapes à suivre pour déposer un projet pour le concours **Cours écrire ton court** sur [SOD@ccès,](https://sodec.gouv.qc.ca/sodacces/accueil-sodacces/) le portail de dépôt sécurisé de la SODEC. Pour plus de détails, vous pouvez consulter le Sommaire de l'utilisateur SOD@ccès ainsi que la Foire aux questions sur le [site Internet de la SODEC.](https://sodec.gouv.qc.ca/sodacces/accueil-sodacces/#sommaire-sodacces)

**Nous vous invitons à consulter d'avance cette liste de documents à préparer, afin de respecter la DATE LIMITE D'INSCRIPTION : MERCREDI 18 OCTOBRE 2023, 23 h 59 (HNE).**

## **Liste des documents à soumettre avec une demande**

Avant de vous connecter à SOD@ccès, nous vous invitons à consulter la liste des documents requis, afin de préparer tous les documents à téléverser dans SOD@ccès pour que votre demande soit complète. Tant que les documents obligatoires n'auront pas été téléversés, vous ne pourrez pas soumettre votre demande.

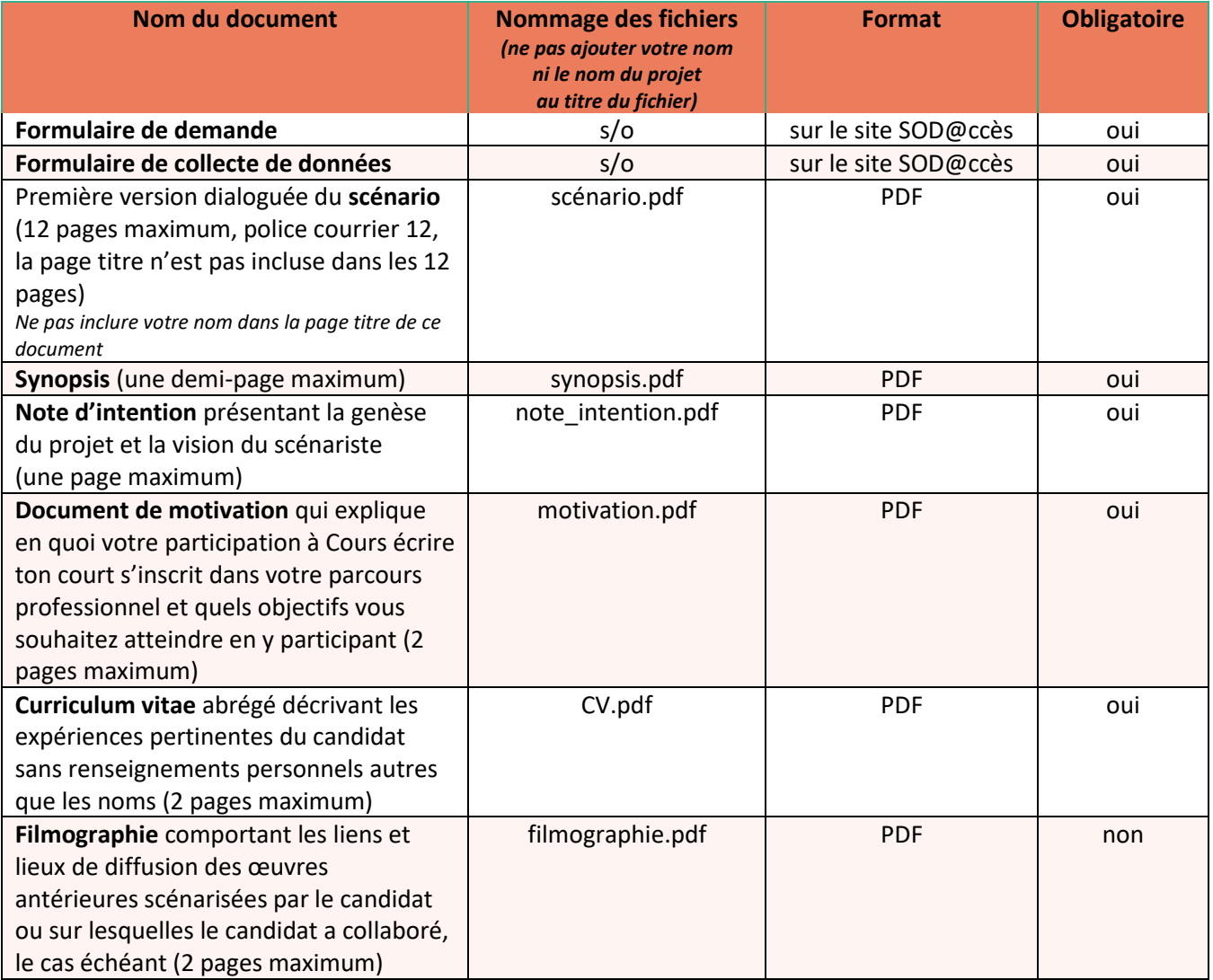

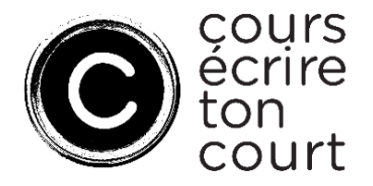

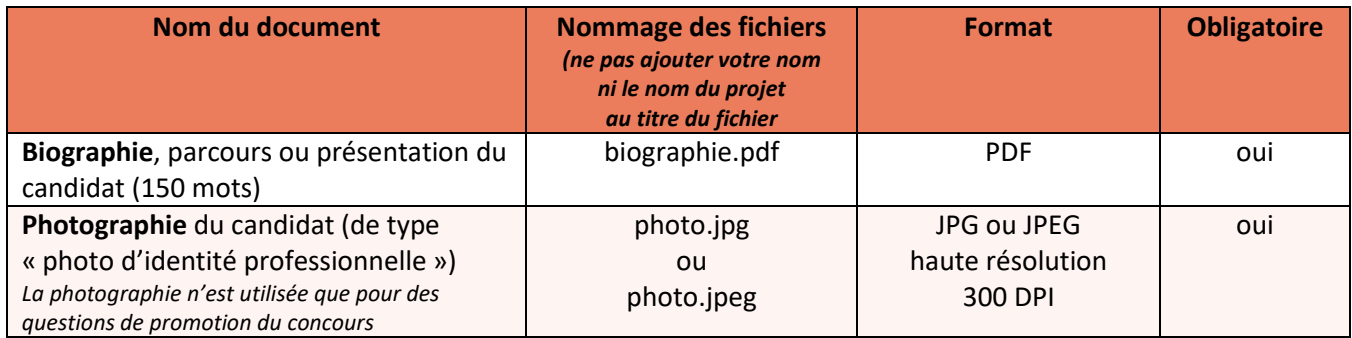

## **Procédure pour l'inscription**

Si vous n'êtes pas encore inscrit dans notre portail en ligne sécurisé, rendez-vous sur le site de l'application [SOD@ccès](https://sodecapply.smapply.io/?lang=fr-ca) et cliquez sur le bouton **S'inscrire** à partir de la page d'accueil.

Sélectionnez **S'inscrire en tant que particulier** et remplissez votre profil d'admissibilité.

Pour définir votre profil d'admissibilité, sélectionnez le « X » de la liste déroulante pour le secteur d'activité **Cinéma et production télévisuelle** et le domaine d'intervention **Aide financière**.

Indiquez ensuite votre adresse postale complète, puis cliquez sur le bouton **Enregistrer mon profil**.

Sélectionnez par la suite le programme **20-15-00 Cours écrire ton court** et complétez les différentes tâches demandées. Vous devez répondre aux questions du formulaire et téléverser les documents demandés dans les tâches subséquentes. Veuillez noter que tous les documents préfixés d'un astérisque sont obligatoires. Vous pouvez débuter votre demande et la poursuivre plus tard. Assurez-vous toutefois de l'envoyer avant la date limite.

Le **titre de votre demande** devra être le même que celui de votre projet de court-métrage.

Lorsque vous avez finalisé votre demande et téléversé tous les documents requis, cliquez sur le bouton **Évaluer** pour visualiser les informations dans votre formulaire, de même que tous les documents téléversés dans la demande ou cliquez directement sur **Envoyer** pour soumettre votre demande.

Une fois votre demande soumise, vous ne pourrez plus la modifier, mais vous pourrez la consulter.

## **Renseignements**

Pour du soutien technique concernant le dépôt en ligne : 514 841-2200 ou 1 800 363-0401, option 1, puis faites le 0 ou sodacces@sodec.gouv.gc.ca. Notez que le soutien technique est disponible de 9 h à 16 h 30, du lundi au vendredi.

Pour toute question relative au concours, veuillez communiquer avec Carolina Rodegher : 514 841-2294 ou [Carolina.Rodegher@sodec.gouv.qc.ca.](mailto:Carolina.Rodegher@sodec.gouv.qc.ca)